## Définitions des mots

Un PRESTATAIRE tune société qui peut avoCIO NITUAS CeTuSIbs sont différencié l'outil en deux onglets.

Nous avons déliienux et Prestations qualifier les prestations qui pour pour vos clients, comme par exemple des team-buildings, lieux, restau ...

## Définitions des mots dans la fiche produit

## 1. Définition du TYPE DE PRESTATION

Chaque prestation est définie selon un critère majeur appelé : TYPE D rubriquoeui est paramétrable dans l admpioninstertation, définir les information apparaissent dans les prestations mais également dans les fiches évé

Rendez vous dans le menu à gauche dans "ajouter un lieu ou une Pres prestation" le menu déroulant sélectionner la prestation souhaiter .

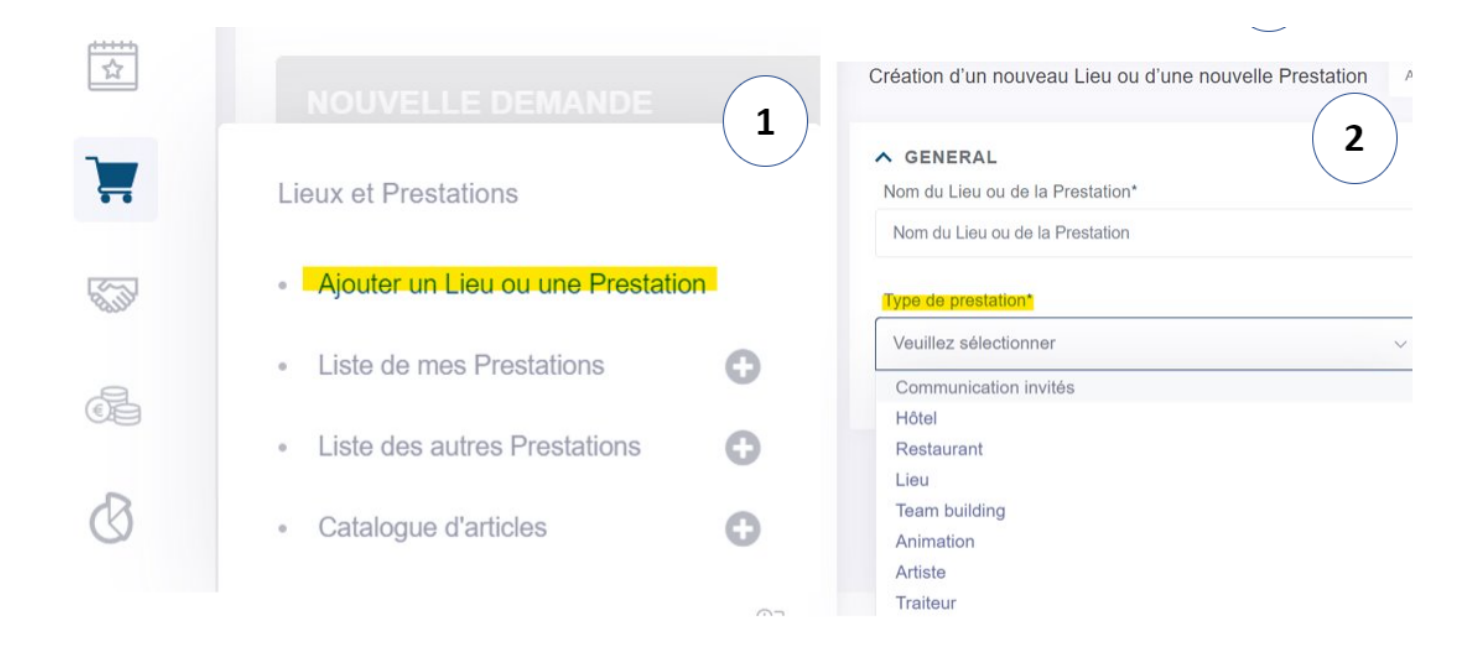

Ensuite, la gestion des prestations (pages qui permettent de créer la fiche produit) fonctionne grâce à un système d'onglets.

Voici les idifférents onglets :  $\qquad \qquad \blacksquare$ 血

*Visualisation* : **Informations générales** Lecalisation : Legacités Les informations concernant le produit. Vous avez même la possibilité de cliquer sur les crayons pour aller directement à l'édition de la fiche.

**Informations Générales** : Retrouvez dans cette rubrique les informations essentielles de votre produit : le nom, la société et son contact, les demandes liées à ce produit ainsi que les activités commerciales.

*Localisation :* Vous pouvez rentrer dans cette partie l'adresse du produit. Vous pouvez en enregistrer plusieurs. Vous avez accès à un plan pour mieux visualiser son emplacement.

*Capacités* : Enregistrez ici les capacités du produit. Plusieurs formats sont proposés comme en théâtre, en U, en dîner assis ou cocktail dînatoire et d'autres encore...

Salles : Cette rubrique permet d'enregistrer toutes les salles disponibles de ce produit. Vous pouvez enregistrer les capacités dans chaque salle, le nombre de m², l'étage de la salle et encore pleins d'autres critères. Enregistrez également des photos pour illustrer votre site.

*Médias* : Retrouvez toutes les photos et vidéos liées à ce produit. Vous pouvez en rajouter autant que vous désirez.

*Attributs* : Afin de définir plus précisément votre produit, cet onglet va varier en fonction de la rubrique dans laquelle vous vous trouvez.

*Historique Budgets* : Retrouvez ici l'historique des devis de cette prestation.

Avis: Retrouvez les avis des clients dans cet onglet pour appuyer vos

Landing Pag@et onglet vous permet de rédiger le texte de votre site w produit.

- Fil d Arian Sélectionner la rubrique (configurable depuis l admini correspondant à ce produit. Ceci permet d afficher une ligne direc site qui permettra d aider l utilisateur à naviguer.

- Balise méta titro est la phrase/groupe de mots qui sera repris co l onglet du navigateur et les résultats des moteurs de recherche.

- Balise méta descriptuino en description de 70 à 200 caracte epopels cpaoliuonn web ayant besoin d un résummté inacpide le client à cliquer.

- Mots clés URULne URL est l adresse d une page d un site internet est donc I identité de votre marque sur Internet. Dans cette rubriq mots clés du produit qui apparaîtront dans cette adresse internet.

- Accroché lément destiné à retenir l'attention.

- Conten:u Présentez le produit, son environnement. Soyez précis !
- PrestationsCette partie doit donner les informations techniques d

## Définition de PACKAGE

Un package est un assemblage de plusieurs prestations. Le but étant de cohérent, qui peut décrire plusieurs moments dans l'événement ou un

Vous pouvez par exemple définir des Soirée Thématiques via les packa votre créativité !

Révision #17 Cré Sun, Oct 6, 2019 4 p 4[0 PM](https://support.lab-event.com/user/3) m Mis à joTuure, May 10, 2022 3p 5.8 éPoM